## User Options - Vendor Administrator Access

Last Modified on 04/02/2025 10:59 am GMT

## Select **Users** from the top menu bar:

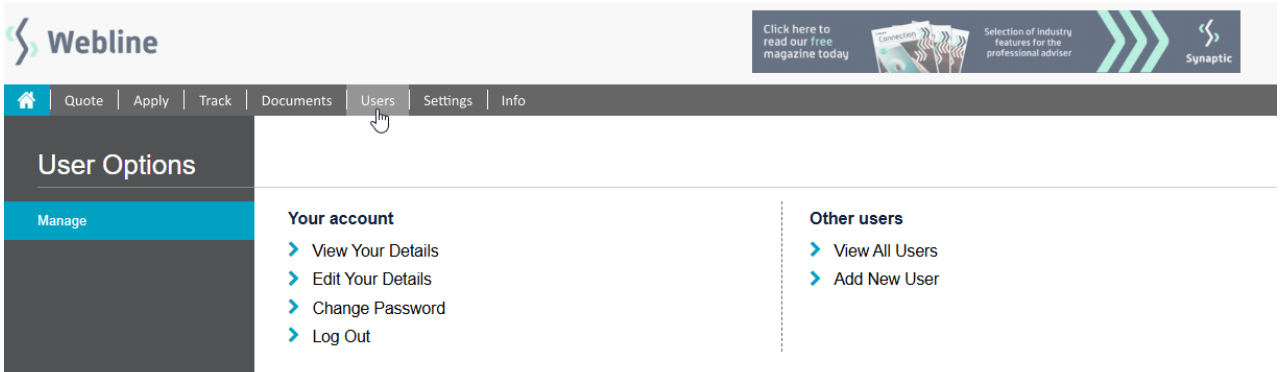

The **User Options** menu is displayed at the top of the screen. The following sections will go through each of these areas in turn.

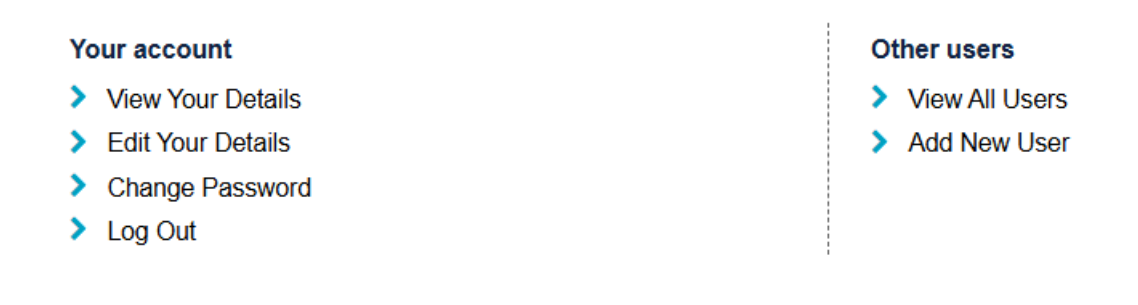